#### AliEn How-To

#### **Alberto Colla**

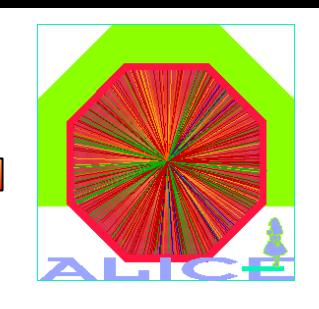

(Alice off-line Calibration and Alignment grup)

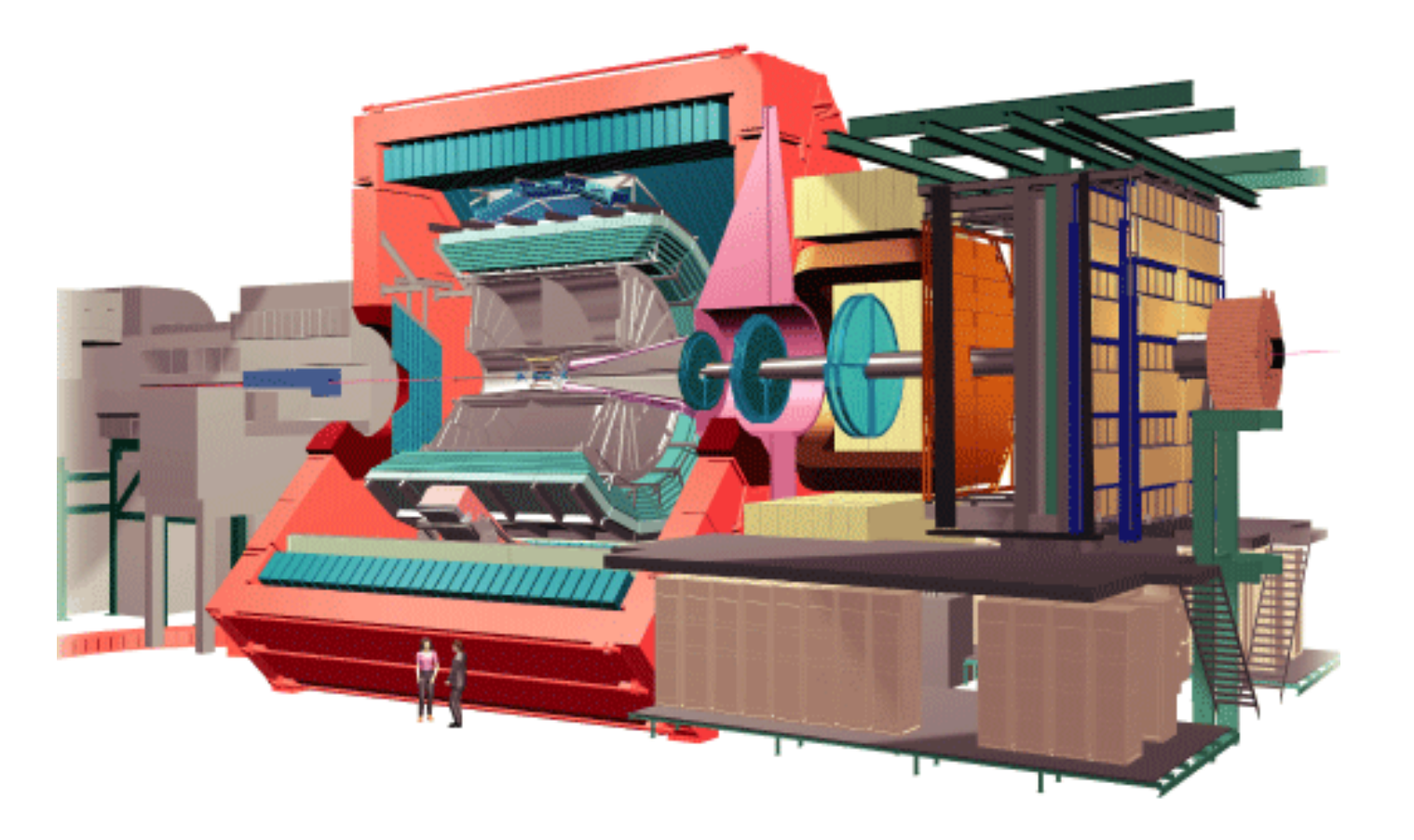

#### Alice off-line meeting **Cern, October 3, 2005**

Alice off-line meeting Cern, October 3, 2005

Alberto Colla

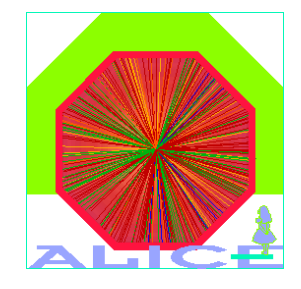

#### This talk is intended to give the minimal set of instructions required to use the CDB access classes in a Grid environment

The use of AliCDBGrid and AliEn is reserved to the users who have already implementation of calibration procedures using AliCDBLocal

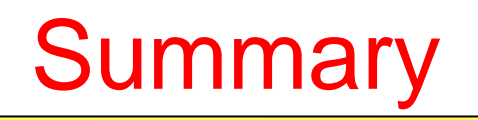

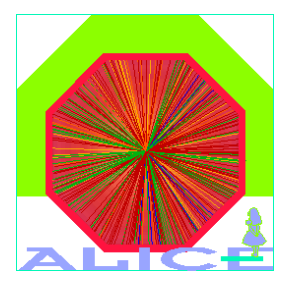

#### $\bullet$ Disclaimer

- $\bullet$ gShell client installation
- $\bullet$ Grid file management with gShell
- $\bullet$ Building Root with AliEn support
- $\bullet$ Grid access with Root

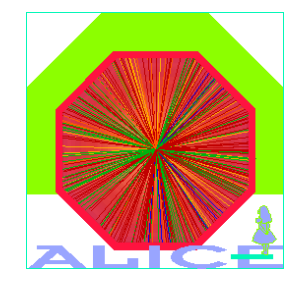

- $\bullet$  User has to be registered CERN and AliEn organisation (AFS password will be required)
- $\bullet$ Current gShell client version: **1.0.6-noglobus**, installed on /afs
- $\bullet$ If /afs is mounted, do:

**# Export GSHELL\_ROOT=/afs/cern.ch/alice/library/alien1/alien-2/ gShell/1.0.6-noglobus/i386/**

- $\bullet$  If /afs is not mounted, copy gShell 1.0.6-noglobus folder locally, export **GSHELL\_ROOT** with the local gShell path, and run the configuration script:
- **# . \$GSHELL\_ROOT/bin/alien\_apiservice-bootstrap**

# Loading the gShell environment

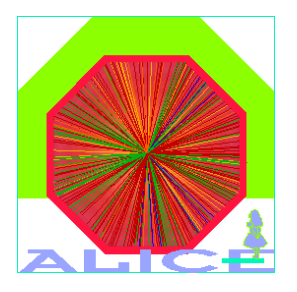

Run the alien\_VO script:

```
. $GSHELL ROOT/bin/alien VO <username>
#∴
```

```
<afs password required>
```
alien\_VO does (among other things):

```
Source $GSHELL ROOT/etc/env gbbox.sh (required for Grid access with Root)
```
- export LD LIBRARY PATH=SGSHELL ROOT/lib (where gliteUl library is)
- $\rightarrow$  connect to aliendb4 cern ch CF

```
alias grid= '. $GSHELL ROOT/bin/alien Switch'
```
grid switches the shell from local to grid mode (and vice versa)!

- When in grid-mode, unix executables Is, cp, mkdir etc... are set as alias of the corresponding AliEn commands: alien\_Is, alien\_cp, alien\_mkdir ...
- AliEn executables are in \$GSHELL ROOT/bin

# Loading the gShell environment (2)

```
colla@PCALBE1:~
                                                                                              =\mathbf{E}File Edit View Terminal Tabs Help
colla@PCALBE1:[~]
# source $GSHELL ROOT/bin/alien_VO
Password:
[PCALEE1] \sim[PCALEE1] \sim >pwd
/home/colla
\text{FPCALEE11} \sim >
[PCALEE1] \sim >grid
[gShell 1.0.5 (C) ARDA/Alice: Andreas.Joachim.Peters@cern.ch/Derek.Feichtinger@cern.ch]
[alien://colla@aliendb4.cern.ch:9000/ /alice/cern.ch/user/c/colla/ >
[alien://colla@aliendb4.cern.ch:9000/ /alice/cern.ch/user/c/colla/ >pwd
/alice/cern.ch/user/c/colla/
[alien://colla@aliendb4.cern.ch:9000/ /alice/cern.ch/user/c/colla/ >ls
DB
DBGrid
dummyHisto.root
gcc323.bash
prova
[alien://colla@aliendb4.cern.ch:9000/ /alice/cern.ch/user/c/colla/ >grid
[PCALEE1] \sim >
[PCALEE1] \sim[PCALEB1] \sim >1sDesktop gcc-3.2.3 mail
alice cern
                                                   root
                                                          wireless.log
alien cvs.csh diamine higz_windows.dat MyData Stuff
[PCALEE1] \sim[PCALEE1] \simAlberto CollaAlice off-line meeting Cern, October 3, 2005
```
### **File management on Grid**

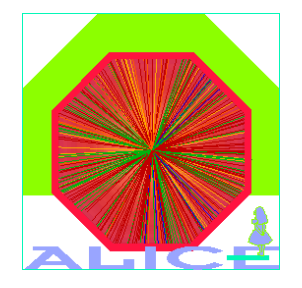

- In Grid mode:
- 1s file:<TAB> or 1s alien:<TAB> will redirect to local or AliEn paths respectively (by default, **1s** lists AliEn folder content).
- whereis <file> prints out the file's GUID
- $\rightarrow$  most of the AliEn commands have the same behaviour as the corresponding Unix ones

 $(cd, pwd, mkdir, etc...)$ ; use  $rmdir$  to remove directories (also if they aren't empty)

- dit files with edit <file> (set your favourite editor in \$GSHELL\_ROOT/bin/alien\_edit!)
- Copying files from local to grid (and vice versa):
- cp file:<localPath/localfileName> gridFileName@SE
	- # cp file:/home/colla/file.root file.root@ALICE::CERN::se01
- For the moment use storage element ALICE::CERN::se01
- S.E. specification can be skipped if alien\_CLOSE\_SE variable is defined:

# export alien CLOSE SE="ALICE:: CERN:: se01"

# Building Root with AliEn support

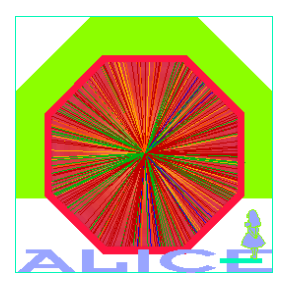

- $\bullet$ Check out Root v5-04-00
- $\bullet$ Configure Root enabling AliEn:

```
# cd $ROOTSYS
# ./configure -–enable–alien 
         ––with–alien-incdir=$GSHELL_ROOT/include 
         ––with–alien–libdir=$GSHELL_ROOT/lib/
# make
```

```
\bullet Compile with gcc 3.2.3!
```
 $\bullet$ To check if AliEn support is enabled in Root:

```
# root-config -–has-alien
yes
```
# Connection to the Grid with Root

- 
- $\bullet$ Run **\$GSHELL\_ROOT/bin/alien\_VO** before entering Root (it sets the environment variables needed by Root)
- $\bullet$  In Root: login to **alien://aliendb4.cern.ch:9000** with **TGrid::Connect()**:

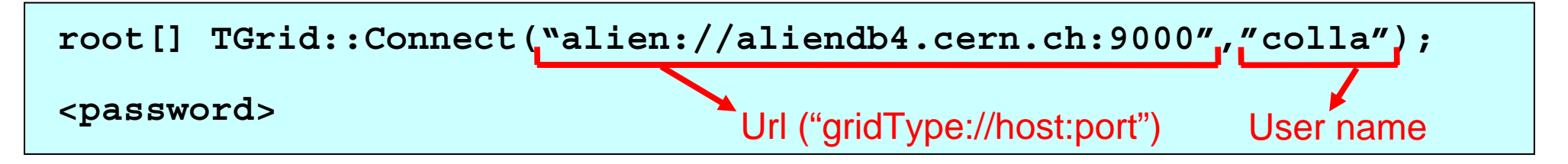

- When **TGrid::Connect()** is called:
	- Î The library **\$ROOTSYS/lib/libRAliEn.so** is loaded via **TPluginManager** class
	- The constructor of **TAlien** class is invoked
	- The class **\$GSHELL\_ROOT/include/gliteUI.h** is instantiated
	- Î **GLiteUI::Connect(Host, Port, User)** is called
- $\bullet$ If connection works a **TGrid\*** gGrid global pointer is returned!

 $\bullet$ 

#### TGrid methods

 $\bullet$ Grid file catalogue is handled with TGrid methods called by **gGrid**:

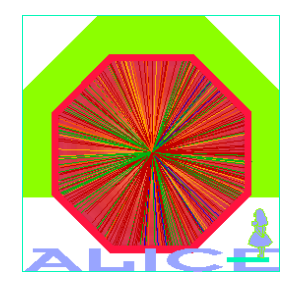

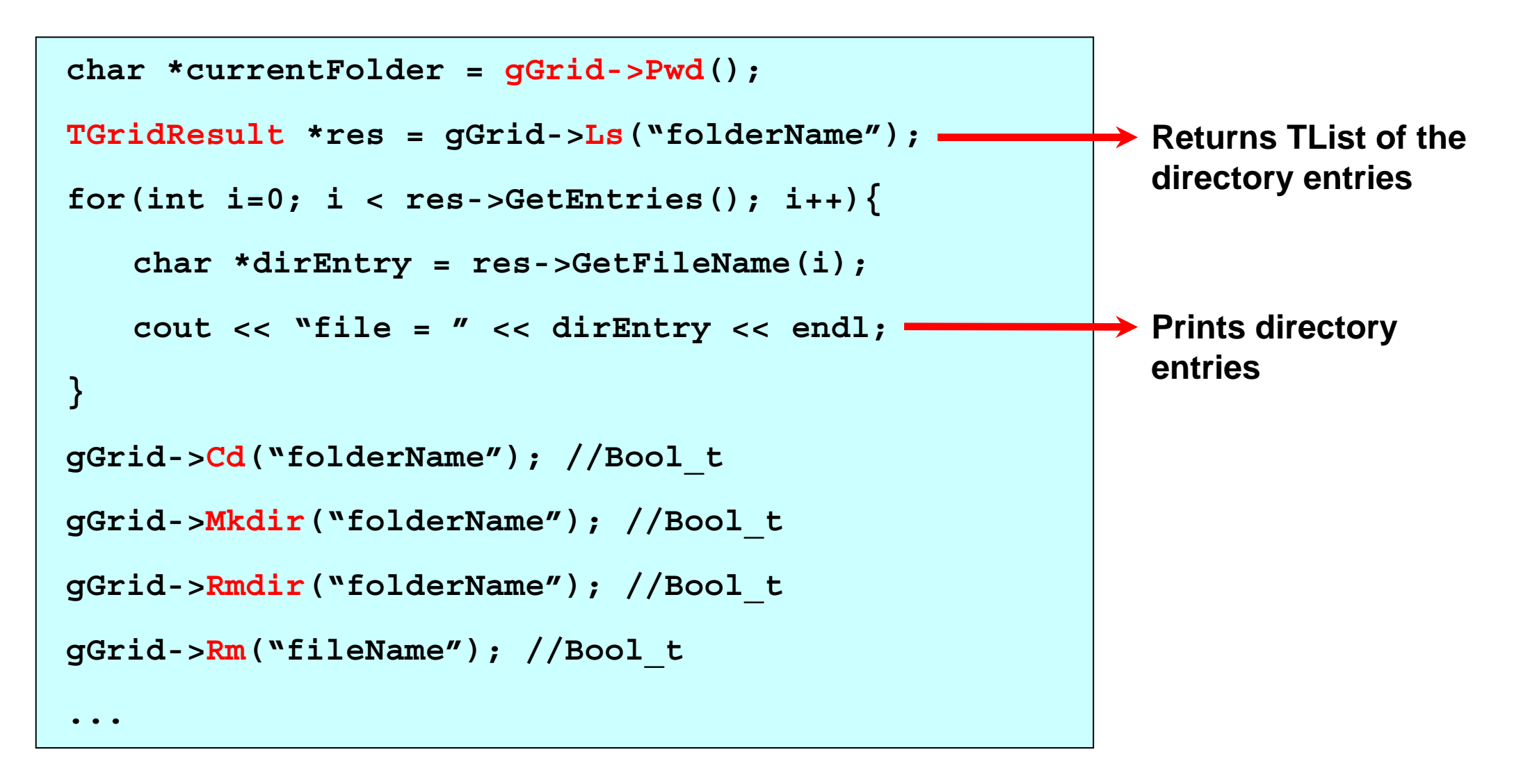

# Creating/accessing Root files in AliEn

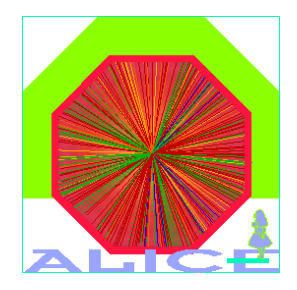

```
TFile *f = TFile::Open("/alien/path/fileName?SE","option");
```
example:

 $\bullet$ 

 $\bullet$ 

```
TFile *f =TFile::Open
  ("/alien/alice/cern.ch/user/c/colla/file.root?ALICE::CERN::se01", 
  "CREATE");
```
Note:

```
Î "/alien/" ≡ "alien://"
```

```
Î TFile *f = TFile::Open("/alien/file.root") ≡
```

```
TAlienFile *f = new TAlienFile("file.root")
```
 $\rightarrow$  s.e. field can be avoided if the variable alien CLOSE SE is defined

- $\rightarrow$  currently it is not possible to list the content of a file with  $f$ ->ls()!
- **It is however possible to get an object storeg in the file with**  $f$ **->Get ("objName")**